# **TomTom GO CAMPER MAX Uživatelská příručka**

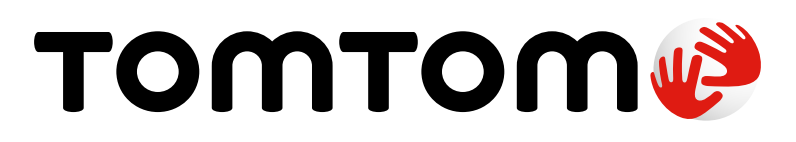

## **OBSAH**

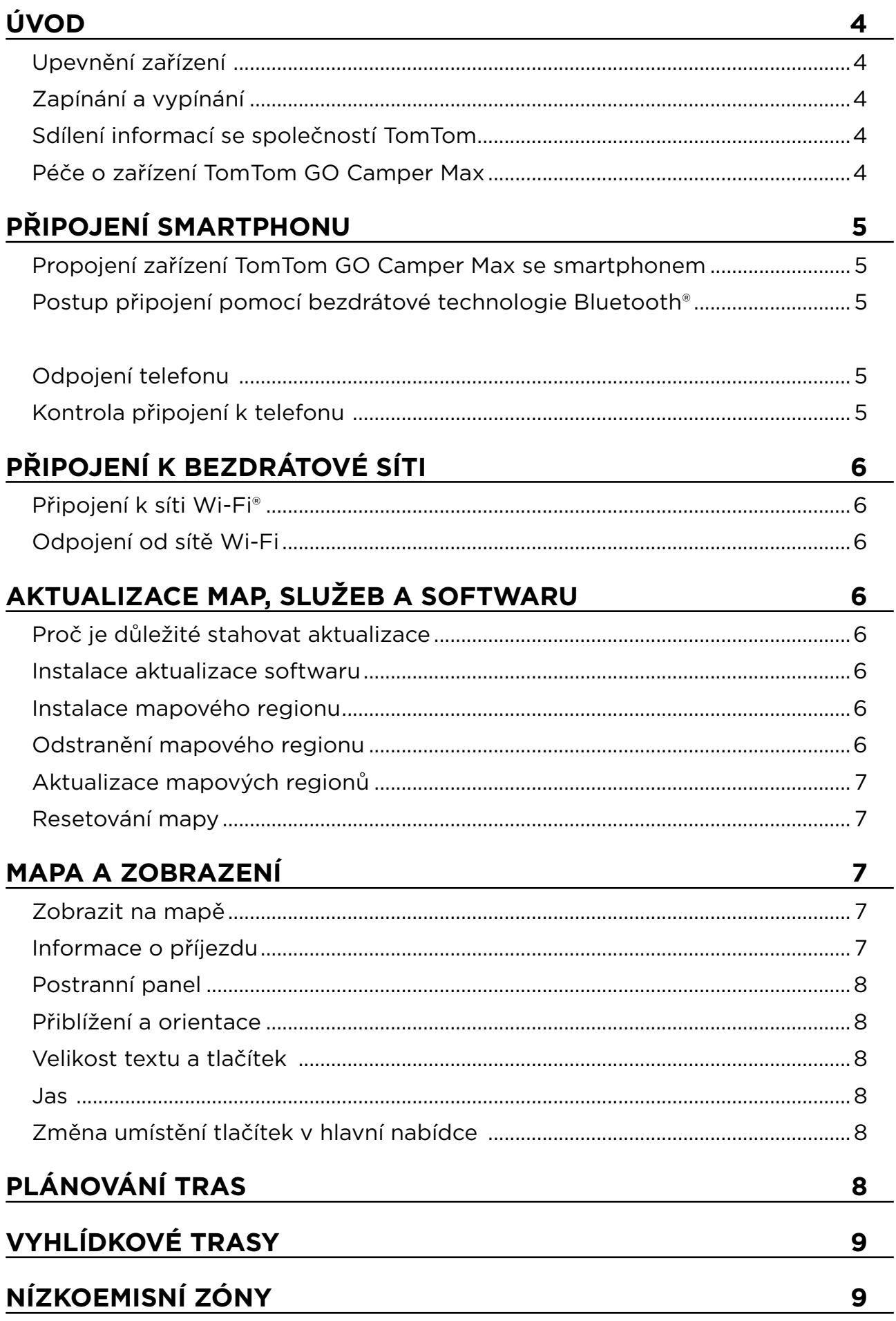

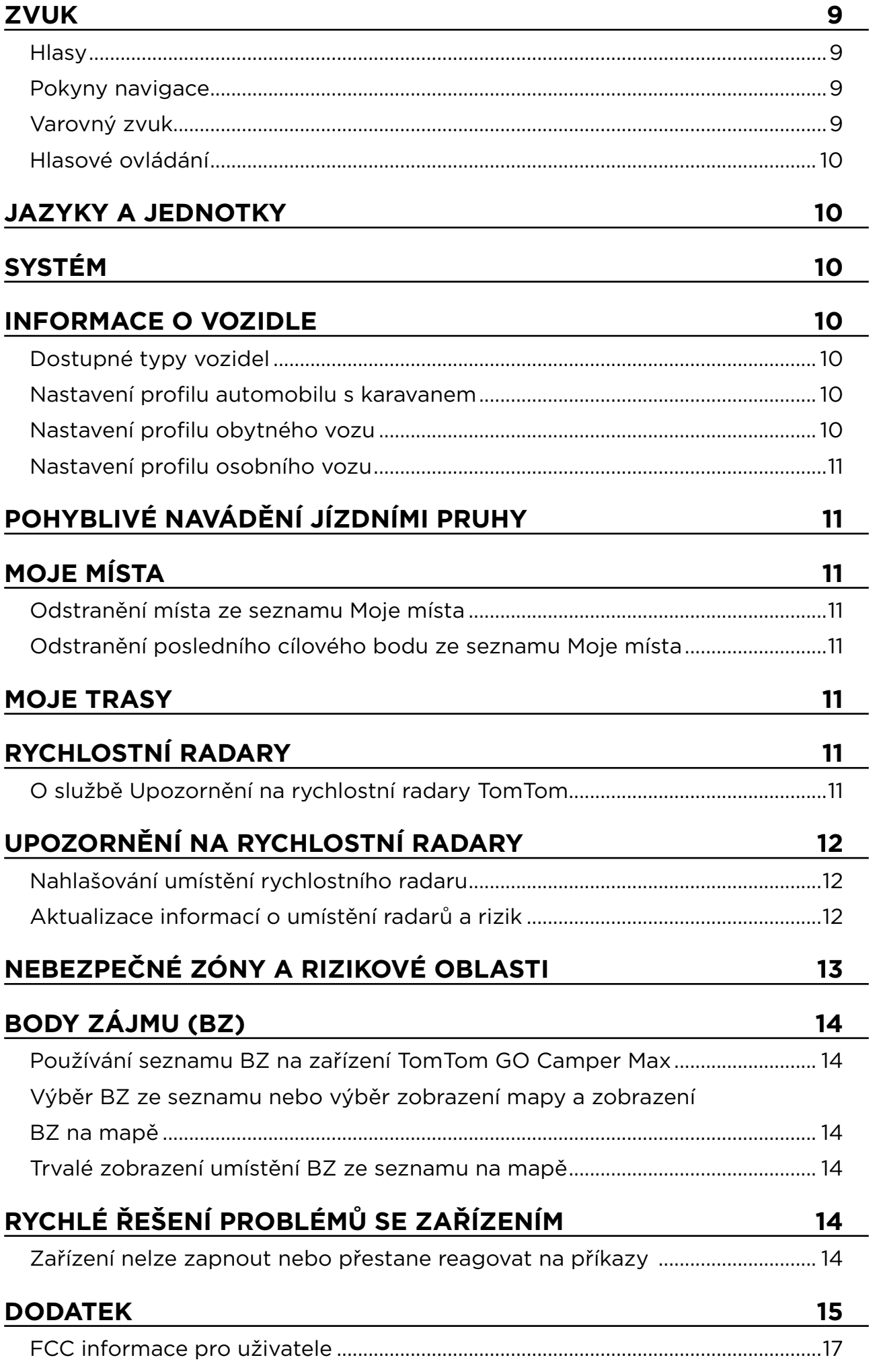

 $\bigodot$ 

## <span id="page-3-0"></span>**ÚVOD**

## **Upevnění zařízení**

- 1. Připojte kabel USB zařízení k držáku.
- 2. Připojte druhý konec kabelu USB k nabíječce.
- 3. Zapojte nabíječku do zásuvky ve vozidle.
- 4. Umístěte držák na hladký povrch (např. čelní sklo, okénko řidiče, palubní desku pomocí disku k upevnění na palubní desku).

Ujistěte se, že zařízení nezakrývá palubní desku, ovládací prvky vozidla, zpětná zrcátka, airbagy ani zorné pole. Pro zajištění optimálního příjmu satelitního signálu zajistěte, aby zařízení bylo během používání ve svislé poloze.

**POZNÁMKA:** Aby bylo zajištěno dostatečné napájení zařízení TomTom GO Camper Max během jízdy, používejte výhradně nabíječku do auta dodanou se zařízením TomTom GO Camper Max.

## **Zapínání a vypínání**

Zařízení se zapíná stisknutím vypínače

Stiskněte a podržte vypínač po dobu dvou (2) sekund a poté poklepejte na možnost **Vypnout** pro vypnutí zařízení nebo **Spánek** pro aktivaci režimu spánku.

Pokud stisknete a podržíte vypínač po dobu více než pět (5) sekund, zařízení se vypne.

## **Sdílení informací se společností TomTom**

Po aktivaci zařízení TomTom GO Camper Max (tj. během průvodce prvním spuštěním) vás požádáme o souhlas se sdílením údajů o vaší poloze a uložených trasách.

Tím nám pomůžete se zlepšováním našich produktů. Shromážděné informace budou uloženy ve vašem zařízení, dokud je nenačteme a neanonymizujeme. Pokud používáte služby TomTom (např. živé dopravní informace a upozornění na rychlostní radary), využíváme při poskytování těchto služeb informace o vaší poloze. Po nastavení předvoleb pro sdílení informací můžete tato nastavení upravit následujícím způsobem:

- 1. V hlavní nabídce přejděte do nabídky **Nastavení**.
- 2. Poklepejte na položku **Systém.**
- 3. Poté na položku **Vaše informace a soukromí.**
- 4. Nyní můžete upravit předvolby pro sdílení informací.

Více informací o našich zásadách ochrany soukromí najdete na adrese [tomtom.com/privacy](http://tomtom.com/privacy)

**POZNÁMKA:** Sdílení informací umožňuje plynulé fungování služeb TomTom, jako jsou živé dopravní informace nebo rychlostní radary. Pokud neudělíte souhlas se sdílením informací o vaší poloze, služby TomTom se deaktivují.

## **Péče o zařízení TomTom GO Camper Max**

Pro zajištění optimálního výkonu zařízení:

- 1. Neotevírejte kryt zařízení. Je to nebezpečné a záruka zařízení tím pozbývá platnosti.
- 2. Pro čištění a sušení obrazovky zařízení používejte měkký hadřík. Nepoužívejte tekuté čisticí prostředky.

## <span id="page-4-0"></span>**PŘIPOJENÍ SMARTPHONU**

### **Propojení zařízení TomTom GO Camper Max se smartphonem**

Když propojíte svůj smartphone se zařízením GO Camper Max, můžete snadno a bezpečně používat služby TomTom, jako jsou dopravní informace v reálném čase nebo upozornění na rychlostní radary.

## **Postup připojení pomocí bezdrátové technologie Bluetooth®**

- 1. Ve smartphonu zapněte funkci **Bluetooth**. Nastavte smartphone tak, aby byl viditelný.
- 2. Ve smartphonu přejděte do nabídky **Nastavení** a povolte funkci Osobní hotspot / **Bluetooth** tethering.
- 3. V zařízení TomTom přejděte do nabídky **Nastavení**, poté **Bluetooth** a následně vyberte možnost **Přidat telefon .**
- 4. Řiďte se pokyny v zařízení TomTom.
- 5. Vyberte smartphone ze seznamu dostupných zařízení.
- 6. Přijměte žádost o spárování ve smartphonu.
- 7. V zařízení TomTom vyberte možnost **Párovat** a můžete začít používat služby TomTom.

## **Odpojení telefonu**

Pro bezpečné odpojení telefonu přejděte do nabídky **Nastavení** a vyberte možnost **Bluetooth**. V části **Spárované telefony** poklepejte na ikonu **nastavení** vedle názvu vašeho telefonu a poté potvrďte volbu Zapomenout.

**POZNÁMKA:** Párování můžete zrušit v **nastavení Bluetooth** telefonu. Resetováním zařízení lze telefon také odpojit.

## **Kontrola připojení k telefonu**

- 1. Přejděte do nabídky Nastavení a pro zobrazení seznamu spárovaných telefonů vyberte možnost Bluetooth.
- 2. Vyberte smartphone, ke kterému se chcete připojit.

### **POZNÁMKA:** Ujistěte se, že

- + Je v zařízení zobrazený váš smartphone
- + Na smartphonu je zapnutá funkce **Bluetooth**
- + Máte aktivní datový tarif

## <span id="page-5-0"></span>**PŘIPOJENÍ K BEZDRÁTOVÉ SÍTI**

## **Připojení k síti Wi-Fi®**

Aktualizace softwaru zařízení a map lze stahovat bezdrátově. Pro ochranu zabezpečení zařízení a urychlení stahování doporučujeme používat neomezenou (tj. osobní, soukromou) bezdrátovou síť.

- 1. V hlavní nabídce přejděte do nabídky **Nastavení**.
- 2. Vyberte bezdrátovou síť, ke které se chcete připojit, a přihlaste se pomocí hesla k síti.
- 3. Poklepejte na možnost **Hotovo** a poté na možnost **Připojit**.

**POZNÁMKA:** Pokud nemáte přístup k bezdrátové síti nebo pokud je vaše bezdrátová síť pomalá, můžete příslušné položky v zařízení aktualizovat pomocí kabelového připojení USB a internetového připojení počítače. Mapy lze stahovat pouze prostřednictvím sítě Wi-Fi.

## **Odpojení od sítě Wi-Fi**

- 1. V hlavní nabídce přejděte do nabídky **Nastavení**.
- 2. Vyberte bezdrátovou síť, ke které jste připojeni.
- 3. Poklepejte na možnost Upravit a poté Zapomenout.

**POZNÁMKA:** Bezdrátová síť, od které jste se odpojili, zůstane ve vašem seznamu dostupných sítí, ale zařízení se k ní nebude nadále automaticky připojovat.

## **AKTUALIZACE MAP, SLUŽEB A SOFTWARU**

## **Proč je důležité stahovat aktualizace**

Pro zajištění stále aktuálních informací o stavu dopravy a silnic, doporučujeme stahovat a instalovat aktualizace mapových regionů, služeb (např. rychlostních radarů) a softwaru ihned, jakmile jsou k dispozici.

**POZNÁMKA:** Pokud po zahájení stahování zastavíte nebo zrušíte aktualizace mapových regionů, pro opětovné spuštění stahování přejděte do nabídky **Nastavení > Mapy a zobrazení > Stažené mapy**.

## **Instalace aktualizace softwaru**

- 1. Přejděte do nabídky **Nastavení** > Aktualizace a nové položky.
- 2. Ze seznamu vyberte aktualizace pro instalaci; tento seznam obsahuje položky, které jste zakoupili ve webovém obchodě společnosti TomTom.
- 3. Po zobrazení výzvy se přihlaste ke svému účtu TomTom.

Během aktualizace neodpojujte zařízení od napájecího zdroje.

### **Instalace mapového regionu**

- 1. Ujistěte se, že je k dispozici aktivní internetové připojení prostřednictvím sítě Wi-Fi.
- 2. Poté přejděte do nabídky **Hlavní nabídka > Nastavení > Mapa a zobrazení > Stažené mapy** a poklepejte na možnost **Přidat.**

## **Odstranění mapového regionu**

- 1. Přejděte do nabídky **Hlavní nabídka > Nastavení > Mapa a zobrazení > Stažené mapy** a poklepejte na možnost **Odstranit.**
- 2. Vyberte regiony, které chcete odstranit.

**POZNÁMKA:** Instalaci a aktualizaci mapových regionů je nutné provádět prostřednictvím sítě Wi-Fi. Pokud při internetovém připojení k serveru společnosti TomTom došlo k chybě nebo je neaktivní, tlačítka **Přidat** nebudou aktivní.

## <span id="page-6-0"></span>**Aktualizace mapových regionů**

Pokud jsou k dispozici aktualizace mapových regionů, stav položek na seznamu **Stažené mapy** v části **Hlavní nabídka > Nastavení > Mapa a zobrazení** se změní z hodnoty **Aktuální** na **Jsou k dispozici aktualizace.** Postup stažení těchto aktualizací:

- 1. Přejděte do nabídky **Hlavní nabídka > Nastavení > Mapa a zobrazení > Stažené mapy.**
- 2. Stáhněte a nainstalujte jednotlivé dostupné aktualizace.

Pro urychlení stahování můžete namísto všech zemí vybrat pouze ty země, které potřebujete aktualizovat. Instalaci více zemí najednou může být nutné provést v několika krocích.

## **Resetování mapy**

V případě problémů s mapou nebo jejími regiony můžete obnovit základní mapu v nabídce **Hlavní nabídka > Nastavení > Systém > Resetovat mapu.**

Pokud aktualizace systému čeká na vyřízení, musíte nejprve nainstalovat tuto aktualizaci. Ze zařízení se odstraní aktuální základní mapa a nainstalované regiony a znovu se nainstaluje základní mapa. Následně budete požádáni o opětovnou instalaci alespoň jednoho mapového regionu.

## **MAPA A ZOBRAZENÍ**

- 1. V hlavní nabídce přejděte do nabídky **Nastavení**.
- 2. Poklepejte na položku Mapa a zobrazení.

Nyní můžete změnit následující nastavení.

- + Denní a noční barvy
- + Rozvržení nabídky
- + Zobrazit na mapě
- + Informace o příjezdu
- + Postranní panel
- + Přiblížení a orientace
- + Velikost textu a tlačítek
- + Jas

## **Zobrazit na mapě**

Zde můžete poklepáním na přepínače aktivovat nastavení všech funkcí, které chcete zobrazit na mapě.

- + Body zájmu (BZ)
- + Navádění jízdními pruhy na dálnici
- + Kopcovitý terén
- + Název aktuální ulice
- + Měřítko mapy

**POZNÁMKA:** Při prohlížení alternativní trasy se v zařízení zobrazuje mapa a za jízdy navigační zobrazení.

## **Informace o příjezdu**

Pro změnu zobrazení podrobností na postranním panelu vyberte možnost **Informace o příjezdu**. Můžete vybírat mezi zobrazením zbývající vzdálenosti a doby jízdy, a to do konečného cíle nebo do příští zastávky. Zařízení lze nastavit také pro automatické přepínání mezi vypočtenou zbývající dobou a vzdáleností.

## <span id="page-7-0"></span>**Postranní panel**

Postranní panel můžete skrýt na obrazovce pro řízení (panel se poté zobrazí pouze tehdy, když je nutné provést nějaké rozhodnutí) výběrem možnosti **Postranní panel > Skrýt postranní panel.** Chcete-li zvětšit postranní panel v navigačním zobrazení a zobrazení doby a vzdálenosti s ohledem na dopravní zácpu na trase, vyberte možnost **Postranní panel > Extra velký.**

Kategorie BZ, které chcete zobrazit na postranním panelu, můžete zvolit výběrem kategorií BZ v nabídce **Postranní panel > Zobrazit v postranním panelu.**

### **Přiblížení a orientace**

**Automatické zvětšení mapy lze nastavit podle vašich potřeb. Vybírat lze z následujících nastavení:**

- + Zvětšit v pokynech
- + Na základě typu silnice
- + Bez automatického zvětšení

Orientaci mapy lze upravit výběrem možnosti **3D, 2D** nebo **2D, sever nahoře.**

### **Velikost textu a tlačítek**

Pro úpravu velikosti textu a tlačítek vyberte možnost **Velikost textu a tlačítek**. Vyberte nastavení malá, střední nebo velká a poté poklepáním na možnost **Použít tuto změnu** potvrďte změny a restartujte zařízení.

### **Jas**

Pro úpravu úrovně podsvícení displeje vyberte možnost **Jas**. Pomocí příslušných posuvníků pro nastavení jasu upravte **Denní jas** a **Noční jas**.

### **Změna umístění tlačítek v hlavní nabídce**

- 1. Přejděte do hlavní nabídky.
- 2. Na dvě (2) sekundy stiskněte a podržte tlačítko, které chcete přesunout.
- 3. Nyní pro přemístění tlačítka stiskněte šipku vlevo nebo vpravo.
- 4. Poklepejte na možnost **Hotovo**.

POZNÁMKA: Umístění tlačítek lze upravit také v možnostech **Upravit** v hlavní nabídce, a to poklepáním na ikonu tužky.

## **PLÁNOVÁNÍ TRAS**

Zde můžete zadat předvolby plánování tras, včetně:

- + Preferovaný typ trasy (rychlá, nejkratší, úsporná)
- + Čemu se vyhnout (trajekty / kyvadlové autovlaky, silnice s mýtným, nezpevněné silnice, pruhy pro vozidla s více cestujícími, dálnice a tunely)
- + Přesměrování (ruční, automatické, žádné)
- + Zapnutí/vypnutí panelu porovnání trasy

## <span id="page-8-0"></span>**VYHLÍDKOVÉ TRASY**

Možnost Vyhlídkové trasy je přístupná z hlavní nabídky zařízení TomTom GO Camper Max. S touto funkcí si uživatel může na zobrazení mapy zvolit jeden či více trasových bodů, ze kterých zařízení automaticky naplánuje okružní jízdu. Výpočet okružní jízdy bude záviset na frekvenci zatáček nebo úrovni kopcovitosti, které uživatel zadá. Zařízení bude brát v potaz nastavené rozměry (hmotnost, výšku, šířku, délku a rychlost) a zákonná omezení, která se vztahují na vybraný typ vozidla.

## **NÍZKOEMISNÍ ZÓNY**

Na svém zařízení GO Camper Max můžete zapnout zobrazení vizuálních varování, když se na vaší trase vyskytuje nízkoemisní zóna nebo před tím, než do ní vjedete. Tuto možnost můžete povolit v části **Hlavní nabídka > Nastavení> Zvuk > Varovný zvuk > Upozornění nízkoemisní zóny.**

## **ZVUK**

- 1. V hlavní nabídce přejděte do nabídky Nastavení.
- 2. Poklepejte na možnost Zvuky.

### **Hlasy**

Z nabídky dostupných hlasů pro vybraný jazyk si můžete zvolit preferovaný hlas pro upozornění a pokyny.

Klepnutím na libovolný hlas přehrajete ukázku daného hlasu. Pro potvrzení zvoleného hlasu zkontrolujte, zda je vybraný, a poté poklepejte na šipku zpět.

## **Pokyny navigace**

Můžete zvolit, zda chcete číst nahlas **dobu příjezdu, včasné pokyny, čísla silnic, informace o silničních značkách, názvy ulic** nebo **cizí názvy ulic**. Poklepejte na přepínače u pokynů, které chcete číst nahlas.

## **Varovný zvuk**

Zde můžete zvolit, které typy upozornění na rychlostní radary a bezpečnostních varování chcete zobrazovat, a kdy je chcete v následujících funkcích a službách zobrazovat:

- + Radary: Stálé a mobilní rychlostní radary
- + Radary: Místa s aktivními mobilními radary
- + Radary: Zóny průměrné rychlosti
- + Radary: Zóny měření rychlosti
- + Radary: Radary na semaforu
- + Radary: Radary na silnicích s omezeným vjezdem
- + Bezpečnostní upozornění: Nebezpečné zóny
- + Bezpečnostní upozornění: Místa častých nehod
- + Bezpečnostní upozornění: Rizikové oblasti
- + Upozornění: Při překročení rychlosti
- + Upozornění: Dopravní zácpa na trase

Můžete také vybrat, zda se mají aktivovat zvuky dotyků na obrazovce.

**POZNÁMKA:** Můžete změnit frekvenci upozornění, upozornění zcela vypnout, nastavit zobrazování upozornění při příjezdu k nehodě či rychlostnímu radaru příliš velkou rychlostí nebo zobrazování upozornění na každou nehodu či rychlostní radar na trase.

## <span id="page-9-0"></span>**Hlasové ovládání**

Hlasové ovládání můžete přizpůsobit svým potřebám a vybrat, zda jej chcete používat pro **alternativní trasy** nebo **navržené cíle.**

## **JAZYKY A JEDNOTKY**

- 1. V hlavní nabídce přejděte do nabídky Nastavení.
- 2. Poklepejte na možnost Jazyky a jednotky, kde můžete změnit následující nastavení:
- + Jazyk
- + Země
- + Rozložení / jazyk klávesnice
- + Měrné jednotky
- + Formátování času a data

## **SYSTÉM**

- 1. V hlavní nabídce přejděte do nabídky **Nastavení**.
- 2. Poklepáním na položku **Systém** zobrazíte následující možnosti:
- + Informace
- + Obnovit zařízení
- + Nastavení **baterie**
- + Vaše informace a soukromí

## **INFORMACE O VOZIDLE**

V hlavní nabídce přejděte do nabídky **Nastavení** a poklepejte na možnost **Informace o vozidle**. Poté zadejte informace o svém vozidle, aby se optimalizoval váš profil. Tento profil vozidla ovlivní trasy, výsledky hledání, body zájmu, odhad časů příjezdu a další. Metriky budou záviset na uživatelských **nastaveních** a vybraných regionech.

## **Dostupné typy vozidel**

- + Automobil s karavanem
- + Obytný vůz
- + Automobil

### **Nastavení profilu automobilu s karavanem**

- + **Rozměry (D/Š/V):** Zadejte délku, šířku a výšku (D/Š/V) vozidla uvedením číselných údajů v příslušných polích.
- + **Hmotnost (celková / na nápravu)**: Zadejte celkovou hmotnost a hmotnost na nápravu vozidla uvedením číselných údajů v příslušných polích.
- + **Max. rychlost:** Zadejte maximální rychlost vozidla uvedením číselných údajů v příslušných polích.

## **Nastavení profilu obytného vozu**

- + **Rozměry (D/Š/V):** Zadejte délku, šířku a výšku (D/Š/V) vozidla uvedením číselných údajů v příslušných polích.
- + **Hmotnost (celková / na nápravu):** Zadejte celkovou hmotnost a hmotnost na nápravu vozidla uvedením číselných údajů v příslušných polích.
- + **Max. rychlost:** Zadejte maximální rychlost vozidla uvedením číselných údajů v příslušných polích.

## <span id="page-10-0"></span>**Nastavení profilu osobního vozu**

+ **Max. rychlost:** Zadejte maximální rychlost vozidla uvedením číselných údajů v příslušných polích. Když je v poli hodnota 0 (výchozí), nebude u silničních omezení a očekávaných časů příjezdu brána v potaz žádná hodnota.

## **POHYBLIVÉ NAVÁDĚNÍ JÍZDNÍMI PRUHY**

Pohyblivé navádění jízdními pruhy vás připraví na spojení pruhů a sjezdy ze silnice tím, že podle plánované trasy zvýrazní pruh, ve kterém byste měli s vozem zůstat. Tato funkce je volitelná a lze ji ukončit nebo deaktivovat.

Pro **ukončení zobrazení funkce Pohyblivé navádění jízdními pruhy** poklepejte na libovolné místo na obrazovce zařízení.

Pro deaktivaci funkce Pohyblivé navádění jízdními pruhy přejděte do části **Hlavní nabídka > Nastavení > Mapa a zobrazení > Zobrazit na mapě** a deaktivujte nastavení **Navádění jízdními pruhy na dálnici**.

**POZNÁMKA:** Pohyblivé navádění jízdními pruhy nemusí být k dispozici na silnici, po které jedete.

## **MOJE MÍSTA**

### **Odstranění místa ze seznamu Moje místa**

- 1. V hlavní nabídce přejděte do nabídky Moje místa.
- 2. Poklepejte na možnost Odstranit.
- 3. Vyberte místa, která chcete odstranit, a poklepejte na možnost Odstranit.

### **Odstranění posledního cílového bodu ze seznamu Moje místa**

- 1. V hlavní nabídce přejděte do nabídky Moje místa.
- 2. Poklepejte na možnost Poslední cílové body.
- 3. Poté na možnost Upravit seznam.
- 4. Vyberte cílové body, které chcete odstranit, a poklepejte na možnost Odstranit.

## **MOJE TRASY**

Seznam Moje trasy představuje snadný způsob, jak ukládat a načítat trasy, ať již jde o vaši trasu do zaměstnání, plánované trasy na dovolenou nebo pravidelné trasy za přáteli či rodinou. Na adrese www.mydrive.tomtom.com můžete vytvářet vlastní trasy a ve službě RoadTrips najdete také tisíce inspirativních výletů.

## **RYCHLOSTNÍ RADARY**

### **O službě upozornění na rychlostní radary TomTom**

Služba upozornění na rychlostní radary společnosti TomTom vás upozorní na následující rizika a na umístění silničních radarů:

- + Stálé a mobilní rychlostní radary: měří rychlost projíždějících vozidel
- + Častá místa mobilních rychlostních radarů: zobrazuje místa častého výskytu mobilních rychlostních radarů
- + Kamery měřící průměrnou rychlost: měří průměrnou rychlost mezi dvěma body
- + Zóny měření rychlosti: obsahují více rychlostních radarů
- + Radary na semaforu: kontrolují porušování dopravních předpisů vozidly na semaforech
- + Radary na silnicích s omezeným vjezdem: upozorní vás na silnice s omezeným vjezdem
- + Místo častých nehod: místa, na kterých často dochází k dopravním nehodám

Přístup ke službě Upozornění na rychlostní radary v zařízení TomTom GO Camper Max získáte při aktivním internetovém připojení.

<span id="page-11-0"></span>**POZNÁMKA:** Služba Upozornění na rychlostní radary společnosti TomTom nemusí být k dispozici ve všech zemích. Ve Francii společnost TomTom nabízí službu Upozornění na nebezpečné zóny a rizikové oblasti. Ve Švýcarsku a Německu je zakázáno používání zařízení, která upozorní uživatele na umístění stálých a mobilních rychlostních radarů. V souladu s těmito zákony byla upozornění na rychlostní radary ve všech navigačních zařízeních GPS TomTom deaktivována. Pokud však cestujete mimo Německo a Švýcarsko, můžete si tato upozornění znovu aktivovat. Jelikož zákonnost využívání upozornění na rychlostní radary se v jednotlivých zemích EU liší, použití této služby je na vlastní riziko. Společnost TomTom nenese žádnou odpovědnost za to, zda tato upozornění využíváte.

## **UPOZORNĚNÍ NA RYCHLOSTNÍ RADARY**

V závislosti na **nastavení** se budou upozornění na umístění radarů zobrazovat následujícími způsoby:

- + Zobrazení ikony rychlostního radaru na panelu trasy a na mapě podél trasy
- + Zobrazení vzdálenosti od rychlostního radaru na panelu trasy
- + Zobrazení povolené rychlosti v umístění radaru na panelu trasy
- + Zvukové upozornění při přiblížení k umístění radaru
- + Kontrola rychlosti při příjezdu k umístění radaru a při jízdě v zóně průměrné rychlosti. Pokud překročíte povolenou rychlost o více než 5 km/h, rozsvítí se panel trasy červeně. Pokud překročíte povolenou rychlost o méně než 5 km/h, rozsvítí se panel trasy oranžově.

Pro zobrazení typu silničního radaru, maximální rychlosti a délky zóny průměrné rychlosti na mapě a v navigačním zobrazení vyberte na panelu trasy jednu z ikon rychlostního radaru. V zobrazení mapy můžete také vybrat typ silničních radarů, které se budou zobrazovat podél trasy.

### **Nahlašování umístění rychlostního radaru**

Pokud projedete kolem rychlostního radaru, na který jste nebyli upozornění, nahlaste ho. Ujistěte se, že jste připojeni ke službám TomTom a přihlášeni ke svému účtu TomTom. Po nahlášení umístění radaru se podrobnosti uloží ve vašem zařízení, anonymizují a následně budou sdíleny s dalšími řidiči. Umístění rychlostních radarů můžete nahlásit dvěma (2) způsoby:

### **1: Pomocí panelu rychlosti**

- 1. Na panelu rychlosti v navigačním zobrazení poklepejte na symbol rychlostního radaru.
- 2. Jako potvrzení registrace a nahlášení rychlostního radaru se zobrazí zpráva s poděkováním za aktualizaci.

### **2: Pomocí rychlé nabídky**

- 1. V navigačním zobrazení poklepejte na ikonu aktuální polohy nebo panel rychlosti.
- 2. Poté ve vyskakovací nabídce poklepejte na možnost **Nahlásit radar**.
- 3. Jako potvrzení registrace a nahlášení rychlostního radaru se zobrazí zpráva s poděkováním za aktualizaci.

**POZNÁMKA:** Pro odstranění nahlášeného rychlostního radaru poklepejte ve zprávě na možnost **Zrušit**.

### **Aktualizace informací o umístění radarů a rizik**

Po projetí kolem známého umístění mobilního rychlostního radaru se na panelu trasy zobrazí zpráva s dotazem, zda je radar stále na místě. Pokud je na místě, poklepejte na možnost **Ano**, a pokud chcete aktualizovat informace o umístění radaru, poklepejte na možnost **Ne**.

## <span id="page-12-0"></span>**NEBEZPEČNÉ ZÓNY A RIZIKOVÉ OBLASTI**

Služba Upozornění na nebezpečné zóny a rizikové oblasti společnosti TomTom je speciálně nastavena pro cestování po Francii.

Od 3. ledna 2012 je ve Francii nezákonné přijímat upozornění na umístění stálých a mobilních rychlostních radarů.

V souladu s tímto zákonem vás zařízení TomTom GO Camper Max upozorní při vjezdu do nebezpečných zón a rizikových oblastí (namísto na umístění radarů).

**POZNÁMKA:** Nebezpečné zóny jsou vyhrazená, stálá místa. Rizikové oblasti jsou hlášeny motoristy a jsou klasifikovány jako zóny s "dočasným" nebezpečím.

Jelikož nebezpečné zóny a rizikové oblasti mohou obsahovat jeden (1) nebo více radarů a nebezpečí pro řidiče, při vjezdu do obou typů zón se zobrazí ikona nebezpečné zóny. Minimální délka těchto zón je 300 m pro silnice v zastavěných oblastech, 2000 m pro vedlejší silnice a 4000 m pro dálnice.

- + Umístění radarů nyní nejsou k dispozici a byly nahrazeny ikonou nebezpečné zóny, která se zobrazuje při vjezdu do takto označených zón
- + Délka zóny je závislá na typu silnice a může být 300 m, 2 000 m či 4 000 m
- + V každé nebezpečné zóně může být umístěn více než jeden (1) rychlostní radar
- + Pokud jsou rychlostní radary v rámci jedné nebezpečné zóny umístěny blízko sebe, upozornění na nebezpečnou zónu se mohou sloučit a v důsledku toho se délka nadcházející nebezpečné zóny může prodloužit. Upozorňujeme, že mimo Francii se zobrazují upozornění na umístění rychlostních radarů. Na území Francie obdržíte upozornění na nebezpečné zóny a rizikové oblasti.

## <span id="page-13-0"></span>**BODY ZÁJMU (BZ)**

Ve svém zařízení TomTom GO Camper Max najdete sbírky bodů zájmu (BZ). Seznam BZ obsahuje například kempy nebo restaurace v oblasti, kde cestujete, a poskytuje snadný způsob výběru místa bez nutnosti pokaždé příslušné místo vyhledávat. Kromě standardních seznamů BZ ve svém zařízení TomTom GO Camper Max najdete také exkluzivní předinstalované seznamy BZ třetích stran od našich partnerů.

## **Používání seznamu BZ na zařízení TomTom GO Camper Max**

- 1. V hlavní nabídce vyberte možnost **Moje místa**.
- 2. Seznam BZ se zobrazí v seznamu Místa.
- 3. Vyberte svůj seznam BZ.
- 4. Váš seznam BZ se otevře a zobrazí se všechny BZ v seznamu.

**Tip:** Chcete-li zobrazit více výsledků, skryjte klávesnici nebo se v seznamu výsledků posuňte dolů. **Tip:** Stisknutím tlačítka seznam/mapa lze přepínat mezi zobrazením výsledků na mapě

a v seznamu.

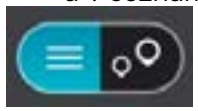

### **Výběr BZ ze seznamu nebo výběr zobrazení mapy a zobrazení BZ na mapě**

- 1. Pokud chcete naplánovat trasu do tohoto cíle, vyberte tlačítko **Jet**.
- 2. Naplánuje se trasa a spustí se navádění k cíli. Jakmile se rozjedete, automaticky se zobrazí navigační zobrazení.

### **Trvalé zobrazení umístění BZ ze seznamu na mapě**

- 1. Vyberte možnost **Hlavní nabídka > Nastavení > Mapa a zobrazení > Zobrazit na mapě.** 2. Vyberte možnost **Body zájmu.**
- Zobrazí se výčet všech seznamů BZ uložených v zařízení TomTom GO Camper Max. 3. Povolte seznam BZ, který se má vždy zobrazovat na mapě.
- **Poznámka:** Na mapě se může najednou zobrazovat pouze 5 seznamů BZ.

**Tip:** Vyberte možnost **Více kategorií** a povolte celý abecední seznam.

4. Vraťte se do zobrazení mapy. Umístění BZ ze seznamu se zobrazí na mapě.

## **RYCHLÉ ŘEŠENÍ PROBLÉMŮ SE ZAŘÍZENÍM**

## **Zařízení nelze zapnout nebo přestane reagovat na příkazy**

Pokud zařízení neodpovídá, nejprve zkontrolujte, zda je nabitá baterie zařízení. Zařízení vás upozorní na nízký a kriticky nízký stav nabití baterie. Jestliže je baterie zcela vybitá, zařízení se přepne do režimu spánku.

Pokud problém přetrvává, můžete zařízení restartovat. To provedete tak, že stisknete a podržíte vypínač, dokud se nezobrazí logo TomTom a nezazní zvuk bubnování.

## <span id="page-14-0"></span>**DODATEK**

### **Důležitá bezpečnostní upozornění a varování**

#### **Globální polohovací systém (GPS), Globální navigační satelitní systém (GLONASS) a systém Galileo**

Globální polohovací systém (GPS), Globální navigační satelitní systém (GLONASS) a systém Galileo jsou systémy poskytující celosvětové informace o poloze a času.

Systém GPS je provozován a řízen vládou USA, která výhradně odpovídá za jeho dostupnost a přesnost.

Systém GLONASS je provozován a řízen vládou Ruska, která výhradně odpovídá za jeho dostupnost a přesnost.

Systém GALILEO provozuje Agentura pro evropský globální navigační satelitní systém (GSA), která výhradně odpovídá za jeho dostupnost a přesnost.

Změny v dostupnosti a přesnosti systémů GPS, GLONASS a GALILEO nebo v podmínkách prostředí, kde se používá, mohou ovlivnit fungování tohoto zařízení. Společnost TomTom odmítá odpovědnost za dostupnost nebo přesnost systémů GPS, GLONASS a GALILEO.

### **Důležité! Před použitím si přečtěte!**

Nedodržení těchto pokynů a varování může mít za následek smrt nebo vážné zranění. Nesprávné nastavení, použití a údržba tohoto zařízení mohou zvýšit riziko způsobení vážného nebo smrtelného zranění nebo poškození zařízení.

#### **Varování, používejte opatrně**

Je vaší odpovědností se při práci s tímto aparátem řídit svým zdravým úsudkem a dbát náležité opatrnosti a pozornosti. Práce se zařízením vás nesmí rozptylovat při řízení. Omezte sledování obrazovky zařízení během řízení na minimum. Jste zodpovědní za dodržování zákonů, které omezují nebo zakazují používání mobilních telefonů nebo dalších elektronických zařízení, například požadavek používat k provádění telefonických hovorů během řízení řešení handsfree. Vždy se řiďte platnými zákony a dopravními značkami, zvlášť těmi, které se týkají rozměrů, hmotnosti a typu vašeho vozidla. Společnost TomTom nezaručuje bezproblémové používání tohoto zařízení ani přesnost navrhovaných tras a nepřebírá zodpovědnost za žádné postihy vznikající z toho, že jste se neřídili platnými zákony a předpisy.

Uživatel je povinen v oblastech s potencialitou výbuchu, např. v blízkosti benzínových pump, skladů chemikálií nebo míst, kde se manipuluje s výbušninami, zařízení vypnout.

### **Upozornění pro nadměrně velká / užitková vozidla**

Zařízení bez nainstalovaných map pro nákladní nebo obytná vozidla nebude poskytovat vhodné trasy pro nadměrně velká / užitková vozidla. Podléhá-li vaše vozidlo na veřejné komunikaci omezením hmotnosti, rozměrů, rychlosti, trasy nebo jiným omezením, musíte použít zařízení, které má nainstalovanou mapu pro nákladní nebo obytná vozidla. Specifikace vašeho vozidla musí být do zařízení zadány přesně. Používejte toto zařízení pouze jako pomoc při navigaci. Neřiďte se navigačními pokyny, které by mohly ohrozit vás nebo ostatní účastníky silničního provozu. Společnost TomTom nepřebírá žádnou zodpovědnost za škody vzniklé z důvodu nedodržení této poznámky.

### **Správné upevnění**

Při upevňování zařízení dbejte na to, aby vám nebránilo ve výhledu na vozovku nebo při ovládání vozidla. Neumisťujte zařízení do oblastí, kde by mohlo bránit funkci airbagu nebo jiné bezpečnostní funkce vozidla.

### **Kardiostimulátory**

Výrobci kardiostimulátorů doporučují, aby mezi přenosným bezdrátovým zařízením a kardiostimulátorem byla zachována vzdálenost minimálně 15 cm, aby se zabránilo potenciálnímu rušení kardiostimulátoru. Tato doporučení se shodují s nezávislými výzkumy a doporučeními Výzkumu bezdrátových technologií (Wireless Technology Research). Pokyny pro osoby s kardiostimulátory:

- Zařízení VŽDY udržujte ve vzdálenosti nejméně 15 cm od kardiostimulátoru.
- Zařízení nenoste v náprsní kapse.

### **Jiná lékařská zařízení**

Pokud chcete zjistit, zda používání bezdrátového výrobku může rušit lékařské zařízení, poraďte se se svým lékařem nebo výrobcem lékařského zařízení.

### **Péče o zařízení**

- Je důležité věnovat zařízení náležitou péči:
- Za žádných okolností neotevírejte kryt zařízení. Otevření krytu může být nebezpečné a ruší se jím platnost záručního listu.
- Obrazovku otírejte a osušujte suchým hadříkem. Nepoužívejte žádné saponáty.

#### **Jmenovité napětí**

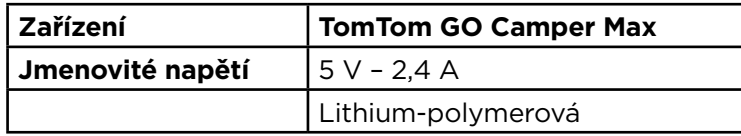

#### **Jak společnost TomTom využívá vaše informace**

Informace týkající se používání osobních informací naleznete zde: tomtom.com/privacy.

Informace o baterii a životním prostředí

#### **Vaše zařízení**

Zařízení nerozebírejte, nevystavujte tlaku, neohýbejte, nedeformujte, nepropichujte ani nerozřezávejte. Nepoužívat ve vlhkém, mokrém nebo korozním prostředí. Nepokládejte ani neukládejte zařízení v místě s vysokou teplotou, na přímém slunci, blízko zdroje vysokých teplot, do mikrovlnné trouby nebo nádoby pod tlakem a nevystavujte jej teplotám vyšším než 50 °C nebo pod -20 °C. Dávejte pozor, abyste zařízení neupustili na zem. Pokud zařízení spadne a máte podezření na poškození, obraťte se na zákaznickou podporu. Používejte pouze dodané nabíječky, držáky nebo kabely USB určené pro zařízení. Seznam náhradních dílů schválených společností TomTom naleznete na webu tomtom.com.

#### **Provozní teplota**

Toto zařízení je schopné plného provozu v teplotním rozmezí 0 °C až 45 °C. Dlouhodobé vystavování zařízení vyšším či nižším teplotám nedoporučujeme, neboť by mohlo dojít k jeho poškození. Teploty: standardní provoz: od 0 °C do 45 °C; krátkodobé uskladnění: od −20 °C do 50 °C; dlouhodobé skladování: od −20 °C do 35 °C.

Důležité: Před zapnutím zařízení počkejte alespoň 1 hodinu, aby bylo zařízení v rozsahu standardní provozní teploty. Nepoužívejte zařízení, pokud není v tomto teplotním rozsahu.

#### **Baterie zařízení (nevyjímatelná)**

Tento produkt v závislosti na modelu obsahuje lithium-iontovou nebo lithium-polymerovou baterii. Baterii neupravujte ani znovu nezpracovávejte. Nevkládejte do baterie cizí předměty, neponořujte ji ani nevystavujte působení vody nebo jiných kapalin. Nevystavujte baterii ohni, výbuchu ani jiným rizikům. Baterii nezkratujte a zabraňte kontaktu kovových vodičů se svorkami baterie. Nepokoušejte se sami baterii vyjímat nebo vyměňovat, pokud uživatelská příručka výslovně neuvádí, že baterii může vyjmout uživatel. Baterii zařízení TomTom GO Camper Max by měl demontovat kvalifikovaný odborník. Baterie, které může vyměňovat uživatel, lze používat pouze v systémech přímo k tomu určených.

**Upozornění:** Riziko exploze v případě nahrazení baterie nesprávným typem. Pokud máte problém s baterií, obraťte se na zákaznickou podporu TomTom. Uvedená výdrž baterie představuje maximální možnou hodnotu založenou na modelu průměrného používání a lze jí dosáhnout pouze v určitých atmosférických podmínkách. Pokud chcete zvýšit výdrž baterie, uchovávejte zařízení na chladném, suchém místě a řiďte se radami v často kladených dotazech na adrese tomtom.com/ battery tips. Dobíjení nelze provádět v prostředí s teplotou pod 0 °C nebo přes 45 °C.

Nedodržení těchto pokynů může způsobit, že z baterie například unikne kyselina, případně se baterie rozžhaví, exploduje nebo se vznítí a způsobí zranění nebo škodu. Baterii se nepokoušejte propichovat, otvírat ani rozebírat. Pokud z baterie unikne tekutina a vy s ní přijdete do kontaktu, důkladně se opláchněte vodou a okamžitě vyhledejte lékařskou pomoc.

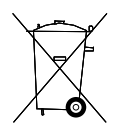

#### **Likvidace použitých baterií**

BATERIE OBSAŽENÁ VE VÝROBKU MUSÍ BÝT RECYKLOVÁNA NEBO LIKVIDOVÁNA V SOULADU S MÍSTNÍMI ZÁKONY A PŘEDPISY A VŽDY ODDĚLENA OD DOMOVNÍHO ODPADU. POMŮŽETE TÍM CHRÁNIT ŽIVOTNÍ PROSTŘEDÍ.

<span id="page-16-0"></span>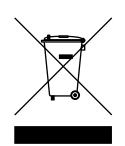

### **OEEZ – likvidace elektroodpadu**

V EU/EHP je tento produkt označen symbolem přeškrtnuté popelnice na kolečkách přímo na produktu nebo obalu, jak je vyžadováno Směrnicí 2012/19/EU (OEEZ). S výrobkem nesmí být nakládáno jako s běžným odpadem z domácnosti ani nesmí být likvidován jako takový. Tento produkt můžete při likvidaci vrátit na místě jeho zakoupení nebo jej odevzdat k recyklaci do místního sběrného dvora. Mimo EU/EHP nemusí mít symbol přeškrtnuté popelnice na kolečkách stejný význam. Více informací o možnostech recyklace ve vaší zemi si můžete vyžádat od příslušných místních úřadů. Koncový uživatel zodpovídá za dodržení místních zákonů při likvidaci tohoto produktu.

### **Shoda se specifickou rychlostí absorpce (SAR) pro USA**

TENTO MODEL BEZDRÁTOVÉHO ZAŘÍZENÍ SPLŇUJE POŽADAVKY VLÁDY PRO VYSTAVENÍ OSOB RÁDIOVÝM VLNÁM, POKUD JE POUŽÍVÁNO PODLE POKYNŮ V TÉTO ČÁSTI

Navigační systém GPS je rádiový přijímač a vysílač. Je navržen a vyroben tak, aby nepřekračoval emisní limity pro vystavení rádiové frekvenci stanovené Federální komisí pro komunikace (FCC) vlády USA a Ministerstvem průmyslu (IC) kanadské vlády.

Limit SAR doporučený Federální komisí pro komunikace vlády USA a Ministerstvem průmyslu kanadské vlády je 1,6 W/kg v průměru na 1 gram tkáně pro tělo (4,0 W/kg v průměru na 10 gramů tkáně pro končetiny – ruce, zápěstí, kotníky a chodidla). Testování SAR se provádí ve standardních provozních polohách předepsaných FCC/IC se zařízením vysílajícím na nejvyšší výkon ve všech testovaných frekvenčních pásmech.

### **FCC informace pro uživatele**

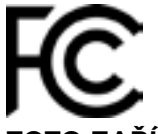

### **TOTO ZAŘÍZENÍ VYHOVUJE POŽADAVKŮM ČÁSTI 15 SMĚRNICE FCC**

### **Prohlášení Federální komise pro komunikace (FCC)**

Toto zařízení vyzařuje energii rádiové frekvence a není-li používáno správně – to jest v přímém souladu s pokyny uvedenými v této příručce – může způsobit rušení jiných komunikací a televizního příjmu.

Provoz je podmíněn následujícími dvěma podmínkami: (1) Zařízení nesmí působit škodlivé rušení a (2) zařízení musí přijmout jakékoli rušení, včetně rušení způsobujícího nežádoucí provoz.

Zařízení prošlo testy a bylo uznáno za odpovídající limitům pro digitální zařízení třídy B, podle části 15 pravidel FCC. Tyto limity jsou nastaveny tak, aby zajišťovaly odpovídající ochranu proti škodlivému rušení při instalaci v domácím prostředí. Toto zařízení vytváří, využívá a může vyzařovat energii rádiové frekvence, a pokud není instalováno a používáno v souladu s pokyny, může způsobit škodlivé rušení radiokomunikací. Přesto není zaručeno, že k interferenci nemůže při určité instalaci dojít. Pokud toto zařízení způsobí škodlivé rušení rádiového nebo televizního příjmu, což lze zjistit vypnutím a zapnutím zařízení, uživateli se doporučuje pokusit se rušení korigovat jedním z následujících způsobů:

- Přemístěte nebo jinak nastavte anténu pro příjem.
- Zvětšete vzdálenost mezi zařízením a přijímačem.
- Připojte zařízení do výstupu jiného obvodu, než ke kterému je připojen přijímač.
- Poraďte se s prodejcem nebo se zkušeným technikem specializujícím se na rádio/televizi. Změny nebo úpravy přímo neschválené stranou zodpovědnou za shodu mohou rušit platnost pravomoci uživatele zařízením manipulovat.

### **Upozornění IC**

Toto zařízení obsahuje bezlicenční vysílače / přijímače, které splňují požadavky bezlicenčních kanadských norem RSS pro inovace a vědecký a ekonomický rozvoj. Manipulace je podmíněna následujícími dvěma podmínkami:

- 1. Zařízení by nemělo působit interference.
- 2. Zařízení musí přijmout jakékoli rušení, včetně rušení způsobujícího nežádoucí provoz zařízení.

L'émetteur/récepteur exempt de licence contenu dans le présent appareil est conforme aux CNR d'Innovation, Sciences et Développement économique Canada applicables aux appareils radio exempts de licence. L'exploitation est autorisée aux deux conditions suivantes :

- 1. l'appareil ne doit pas produire de brouillage, et
- 2. l'utilisateur de l'appareil doit accepter tout brouillage radioelectrique subi, meme si le brouillage est susceptible d'en compromettre le fonctionnement.

Upozornění: Vystavení se radiofrekvenčnímu záření

- 1. Aby byly splněny kanadské požadavky pro vystavení radiofrekvenčnímu záření, toto zařízení a jeho anténa nesmí být umístěny ani provozovány spolu s další anténou či vysílačem.
- 2. Aby byly splněny požadavky pro vystavení radiofrekvenčnímu záření dle normy RSS 102 RF, mezi anténou zařízení a tělem libovolné osoby musí být udržována minimální vzdálenost 20 cm.

Attention: exposition au rayonnement radiofréquence

- 1. Pour se conformer aux exigences de conformité RF canadienne l'exposition, cet appareil et son antenne ne doivent pas être co-localisés ou fonctionnant en conjonction avec une autre antenne ou transmetteur.
- 2. Pour se conformer aux exigences de conformité CNR 102 RF exposition, une distance de séparation d'au moins 20 cm doit être maintenue entre l'antenne de cet appareil et toutes les personnes.

### **Upozornění FCC**

Zařízení prošlo testy a bylo uznáno za odpovídající limitům pro digitální zařízení třídy B, podle části 15 pravidel FCC. Tyto limity jsou nastaveny tak, aby zajišťovaly odpovídající ochranu proti škodlivému rušení při instalaci v domácím prostředí.

Toto zařízení vytváří, využívá a může vyzařovat energii rádiové frekvence, a pokud není instalováno a používáno v souladu s pokyny, může způsobit škodlivé rušení radiokomunikací. Přesto není zaručeno, že k interferenci nemůže při určité instalaci dojít. Pokud toto zařízení způsobí škodlivé rušení rádiového nebo televizního příjmu, což lze zjistit vypnutím a zapnutím zařízení, uživateli se doporučuje pokusit se rušení korigovat jedním z následujících způsobů:

- Přemístěte nebo jinak nastavte anténu pro příjem.
- Zvětšete vzdálenost mezi zařízením a přijímačem.
- Připojte zařízení do výstupu jiného obvodu, než ke kterému je připojen přijímač.
- Další informace vám poskytne prodejce nebo zkušený technik specializovaný na rádia a televize.

Upozorňujeme, že změny nebo úpravy přímo neschválené stranou zodpovědnou za shodu mohou rušit platnost pravomoci uživatele zařízením manipulovat.

### **Prohlášení o shodě s předpisy FCC o radiofrekvenčním záření:**

- 1. Vysílač nesmí být umístěn ani provozován spolu s další anténou či vysílačem.
- 2. Toto vybavení vyhovuje limitům FCC pro vystavení se radiofrekvenčnímu záření nastaveným pro neřízené prostředí. Toto vybavení nainstalujte a používejte nejméně při vzdálenosti 20 centimetrů mezi vysílačem a vaším tělem.

Zařízení prošlo testy na shodu s normami FCC v podmínkách zahrnujících použití stíněných kabelů a konektorů mezi zařízením a periferními zařízeními. Užití stíněných kabelů a konektorů je důležité pro snížení rizika rádiové nebo televizní interference. Stíněné kabely pro tuto řadu produktů získáte u autorizovaného prodejce. Pokud uživatel provede na zařízení nebo jeho perifériích úpravy, které nebyly schváleny společností TomTom, FCC má právo odebrat uživateli právo provozovat zařízení. Zákazníkům v USA může být ku pomoci brožura připravená Federální komisí pro komunikace: "Jak rozpoznat a vyřešit problémy s interferencí rádia a televize". Tato brožura je nabízena v tiskárně vlády Spojených států, Washington, DC 20402. Č. zb. 004-000-00345-4.

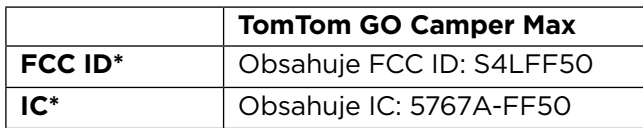

### **Déclaration d'exposition aux rayonnements à fréquence radio définie par la FCC**

Les émetteurs contenus dans cet appareil ne doivent pas être placés à proximité d'un autre émetteur ou d'une autre antenne, ou manipulés simultanément avec ces derniers.

### **FCC výběr kódu země**

U produktů prodávaných v USA a Kanadě je deaktivována funkce výběru kódu země. Dle nařízení komise FCC musí být všechny výrobky Wi-Fi prodávané v USA připojené pouze k provozním kanálům USA.

### **Umístění údajů FCC ID a IC ID na zařízení**

Údaje FCC ID a IC ID se nacházejí na spodní straně zařízení.

### **Informace o emisích pro Kanadu**

Toto zařízení splňuje normu nebo normy RSS vyňaté z licence kanadského Ministerstva průmyslu. Manipulace je podmíněna následujícími dvěma podmínkami:

• Zařízení nesmí působit rušení.

• Zařízení musí přijmout jakékoli rušení, včetně rušení způsobujícího nežádoucí provoz zařízení. Provoz je možný pod podmínkou, že zařízení nezpůsobuje škodlivé rušení.

Toto digitální zařízení třídy B se shoduje s kanadskými normami ICES-003. CAN ICES-3(B)/NMB-3(B)

U produktů prodávaných v USA a Kanadě je deaktivována funkce výběru kódu země.

Zařízení je certifikováno podle požadavků RSS-247 pro pásmo 5 GHz.

#### **Informations relatives aux émissions au Canada**

Son fonctionnement est soumis aux deux conditions suivantes:

- Cet appareil ne doit pas creér d'interférences nuisibles.
- Cet appareil doit tolérer les interférences reçues, notamment celles susceptibles de provoquer un fonctionnement indésiable.

Son utilisation est autorisée dans la mesure où l'appareil ne provoque pas d'interférences nuisibles.

Cet appareil numérique de classe B est conforme aux règlements canadiens ICES-003. CAN ICES-3(B)/NMB-3(B)

La fonction de sélection du code de pays est désactivée pour les produits distribués aux États-Unis ou au Canada.

L'équipement est certifié conforme aux exigences de la norme RSS-247 pour le 5 GHz.

### **DŮLEŽITÉ UPOZORNĚNÍ**

Prohlášení o shodě s předpisy IC o záření:

- Toto vybavení vyhovuje limitům pro vystavení se radiaci IC RSS-102 nastaveným pro neřízené prostředí.
- Toto zařízení a jeho anténa nesmí být umístěny ani provozovány spolu s další anténou či vysílačem.
- Koncoví uživatelé musejí dodržovat konkrétní návody k obsluze, aby splnili podmínky pro vystavení radiofrekvenčnímu záření. Abyste dodrželi požadavky IC ohledně vystavení radiofrekvenčnímu záření, řiďte se prosím návodem k obsluze v této příručce.

### **REMARQUE IMPORTANTE**

Déclaration d'exposition aux rayonnements IC :

- Cet équipement est conforme aux limites d'exposition aux rayonnements définies par la norme IC RSS-102 pour un environnement non contrôlé.
- Cet appareil et son ou ses antenne(s) ne doivent pas être placés à proximité d'un autre émetteur ou d'une autre antenne, ou manipulés simultanément avec ces derniers.
- Les utilisateurs finaux doivent respecter les instructions d'utilisation spécifiques pour satisfaire les normes d'exposition aux fréquences radio. Pour respecter les exigences en matière de conformité de l'exposition aux fréquences radio IC, veuillez suivre les instructions d'utilisation décrites dans ce manuel.

#### **Logo Triman**

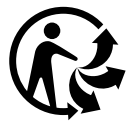

### **Certifikace pro Austrálii**

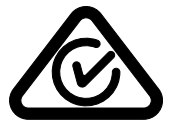

Tento výrobek nese označení souladu s předpisy (Regulatory Compliance Mark: RCM), protože splňuje příslušné australské předpisy.

#### **Certifikace pro Nový Zéland**

Tento výrobek nese označení R-NZ, protože splňuje příslušné novozélandské předpisy.

#### **Aplikace TomTom MyDrive**

Toto zařízení je kompatibilní s mobilní aplikací TomTom MyDrive, kterou si můžete stáhnout z obchodů s aplikacemi. Používání mobilní aplikace TomTom MyDrive na vašem smartphonu a jakákoli integrace s vaším produktem vyžaduje, aby váš smartphone měl bezdrátový datový tarif od operátora poskytujícího bezdrátovou službu. Za pořízení takového tarifu pro připojení a všechny související poplatky zodpovídáte vy sami. Společnost TomTom není odpovědná za jakékoli náklady nebo výdaje související s takovým tarifem pro připojení k síti (jako jsou poplatky za data nebo možné poplatky za tethering, které váš operátor může účtovat). Jakékoli změny dostupnosti nebo spolehlivosti připojení k síti mohou mít dopad na fungování některých služeb TomTom, které toto zařízení může nabízet.

#### **Odpovědná strana v Severní Americe**

TomTom, Inc., 11 Lafayette Street, Lebanon, New Hampshire, NH 03766.

#### **Podmínky a ustanovení: Omezená záruka a licenční smlouva EULA**

Na tento produkt se vztahují naše podmínky a ustanovení včetně omezené záruky a licenční smlouvy s koncovým uživatelem. Další informace naleznete na adrese tomtom.com/legal.

#### **Tento dokument**

Tento dokument byl připravován velmi pečlivě. Neustálý vývoj výrobku může vést k tomu, že některé informace nebudou zcela aktuální. Uvedené informace podléhají změnám bez předchozího upozornění. Společnost TomTom nenese odpovědnost za vynechaná místa a technické nebo textové chyby, které se zde vyskytnou; ani za přímé či nepřímé škody vzniklé v důsledku používání tohoto dokumentu. Není dovoleno vytvářet kopie tohoto dokumentu bez předchozího písemného souhlasu společnosti TomTom N.V.

### **Čísla modelů**

TomTom GO Camper Max: 4YB70

### **Značka CE a směrnice pro rádiová zařízení produktu TomTom GO Camper Max**

Toto zařízení lze používat ve všech členských zemích EU. Toto zařízení využívá následující frekvenční pásma a maximální emisní výkon rádiových frekvencí:

Společnost TomTom tímto prohlašuje, že rádiové zařízení typu navigační systém GPS TomTom GO Camper Max splňuje požadavky směrnice 2014/53/EU. Plný text prohlášení o shodě pro EU je k dispozici na následující internetové adrese: [http://www.tomtom.com/en\\_gb/legal/declaration-of](http://www.tomtom.com/en_gb/legal/declaration-of-conformity/)[conformity/](http://www.tomtom.com/en_gb/legal/declaration-of-conformity/)

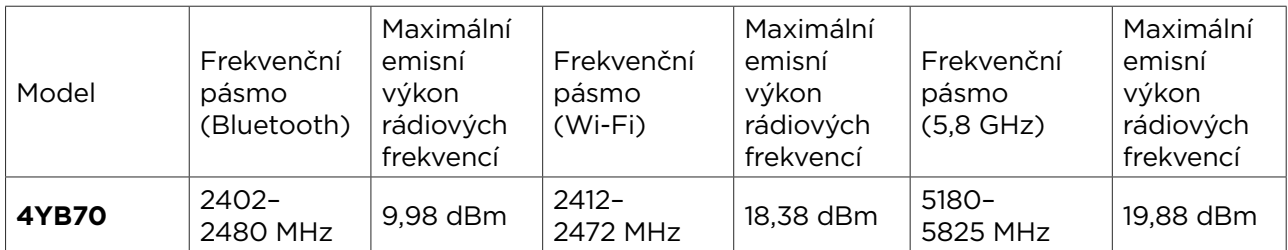

### **Shoda se specifickou rychlostí absorpce (SAR) pro EU**

TENTO MODEL BEZDRÁTOVÉHO ZAŘÍZENÍ SPLŇUJE POŽADAVKY VLÁDY PRO VYSTAVENÍ OSOB RÁDIOVÝM VLNÁM, POKUD JE POUŽÍVÁNO PODLE POKYNŮ V TÉTO ČÁSTI

Navigační systém GPS je rádiový přijímač a vysílač. Je navržen a vyroben tak, aby nepřekračoval emisní limity pro vystavení rádiové frekvenci stanovené Radou Evropské unie. Limit SAR doporučený Radou Evropské unie je 2,0 W/kg v průměru na 10 gramů tkáně pro tělo (4,0 W/kg v průměru na 10 gramů tkáně pro končetiny – ruce, zápěstí, kotníky a chodidla). Testování SAR se provádí ve standardních provozních polohách předepsaných Radou EU se zařízením vysílajícím na nejvyšší výkon ve všech testovaných frekvenčních pásmech.

### **Příslušenství dodávané se zařízením**

Všechna zařízení a modely jsou dodávány včetně průvodce rychlým uvedením do provozu, držáku Click-and-Drive, nabíječky do auta a kabelu USB.

### **Informace o autorských právech**

© 1992-2022 TomTom. Všechna práva vyhrazena. TomTom a logo "dvou rukou" jsou ochranné známky společnosti TomTom N.V. nebo jejích poboček.

Software, který je součástí tohoto produktu, obsahuje software chráněný autorskými právy, který je licencován v rámci GPL. Tuto licenci si můžete prohlédnout v sekci Licence. Kompletní odpovídající zdrojový kód od nás můžete obdržet po dobu tří let od naší poslední expedice tohoto produktu. Další informace najdete na webu na adrese tomtom.com/gpl. Můžete se také obrátit na místní tým podpory služeb zákazníkům společnosti TomTom na adrese tomtom.com/support. Na požádání vám zašleme disk CD s odpovídajícím zdrojovým kódem.

Cerence® je registrovaná ochranná známka společnosti Cerence Operating Company a zde je používána v rámci licence.

Slovní označení a loga **Bluetooth®** jsou ochranné známky společnosti **Bluetooth** SIG, Inc. a jakékoli jejich použití společností TomTom je licencované. Ostatní ochranné známky a obchodní názvy jsou majetkem příslušných vlastníků.

Wi-Fi® je registrovaná ochranná známka společnosti Wi-Fi Alliance®.

Apple, iPhone, Mac a Siri jsou ochranné známky společnosti Apple Inc. registrované v USA a dalších zemích.

Android, Google, Google Play, logo Google Play a další názvy jsou ochranné známky společnosti Google LLC.